## Attend a Teams Live Event- Attendee Instructions

As an Attendee of a live event in Teams, you can watch the event live and participate in the moderated Q&A. You will not be able to share audio or video.

## Before watching a live event

- Make sure your browser allows third-party cookies.
- Ensure your browser supports Microsoft Teams and Microsoft Azure Media Player.
  - Supported operating systems: Windows 7 and later (32-bit and 64-bit), macOS X 10.10 and later
  - o Supported mobile operating systems: Android 4.4 and later, iOS 10 and later
  - Supported web browsers: Chrome (last 3 versions), Edge RS2 and later, Firefox (last 3 versions), Internet Explorer 11.

## Join the live event

Open the live event link, to join the event.

- Bid Opening for Albemarle-Berkeley Wastewater Pump Station Storage Basin Demolition: RFB NO. 365
  - May 11, 2020 @ 4pm
  - https://bit.ly/3cVEC99

For live events that are open to the public:

- If you're already signed in to Teams, you'll join as an authenticated user.
- If you're not signed into Teams, you'll join anonymously on the web.
  - You DO NOT need a Teams account to attend the bid opening.

If you're attending the live event on the web, use a media-source extension (MSE)-enabled web browser like Chrome, Firefox, or Edge.

If the live event hasn't started, you'll see the message "The live event has not yet started."

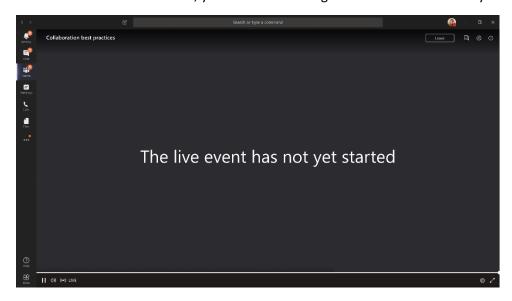